### **Recherche nach Bibelausgaben der Württembergischen Landesbibliothek Stuttgart**

#### **1. Kombinierte Suchbegriffe**

Insbesondere bei häufigeren Sprachen genügt nicht eine Recherche mit häufigen Titelstichwörtern (z.B. "Bibel", "Heilige Schrift", "Biblia", "Bible" bzw. "Holy Bible", "Sainte Bible" u.s.w.). Sinnvoll ist die Kombination mit z.B. einer Person (Übersetzer, Herausgeber), einem Druckort bzw. Verlag und/oder einem Erscheinungsjahr bzw. Zeitraum. Bei seltener vorkommenden Sprachen lässt sich, sofern man die entsprechenden Titelelemente kennt, auch mit einem solchen Stichwort suchen. Dann wird die Treffermenge nicht zu unübersichtlich.

Möglich ist auch eine Kombination mit Schlagwörtern, die inhaltliche oder sprachliche Gesichtspunkte (z.B. Zielgruppen, künstlerische Ausstattung, Sprache) ausdrücken. Die Recherche kann im elektronischen WLB-Katalog [\(https://www.wlb-](https://www.wlb-stuttgart.de/sonstiges/online-katalog/)

[stuttgart.de/sonstiges/online-katalog/\)](https://www.wlb-stuttgart.de/sonstiges/online-katalog/) oder im komfortableren Katalog des Südwestdeutschen Bibliotheksverbundes (hier mit Einschränkung auf den Bestand der WLB mit Bibliothekssigel "24") [\(http://swb.bsz-](http://swb.bsz-bw.de/DB=2.1/ADVANCED_SEARCHFILTER)

[bw.de/DB=2.1/ADVANCED\\_SEARCHFILTER\)](http://swb.bsz-bw.de/DB=2.1/ADVANCED_SEARCHFILTER) geschehen.

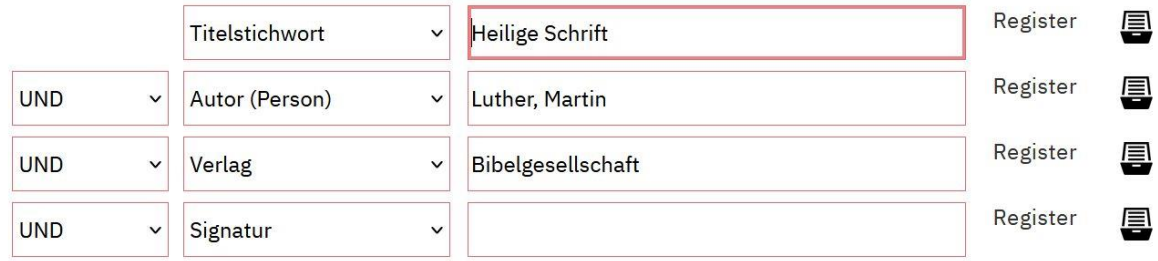

#### Sucheinschränkungen

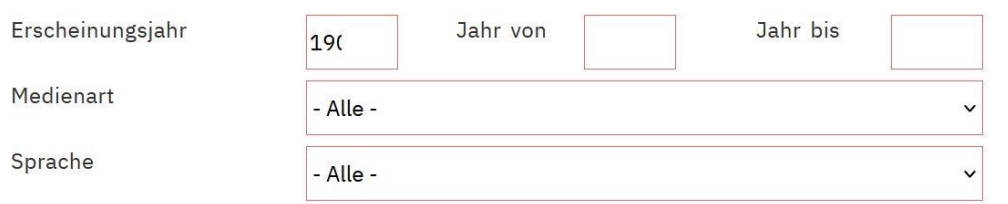

WLB-Katalog

## **Erweiterte Suche**

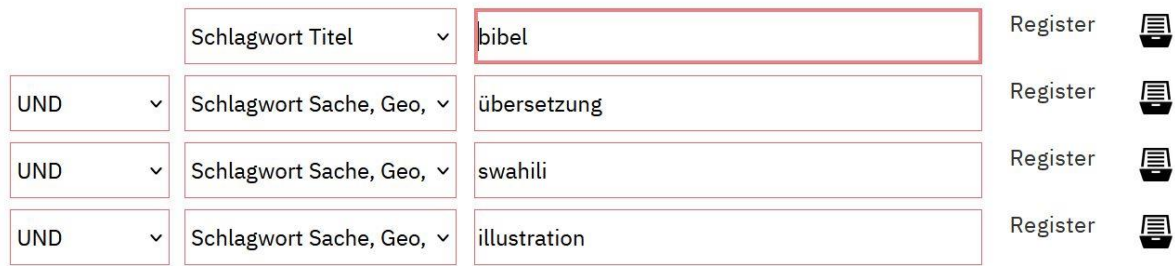

#### WLB-Katalog

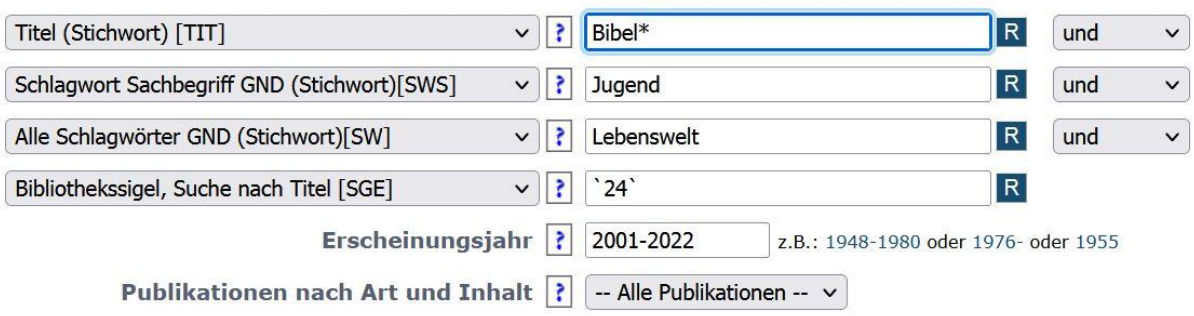

#### SWB-Katalog

Im SWB-Katalog kann man ein Titelstichwort (z.B. bei älteren Ausgaben Einheitssachtitel "Biblia", bei neueren "Bibel") kombinieren mit der Auswahl einer Sprache aus dem umfangreichen Ausklappmenü für "Sprache":

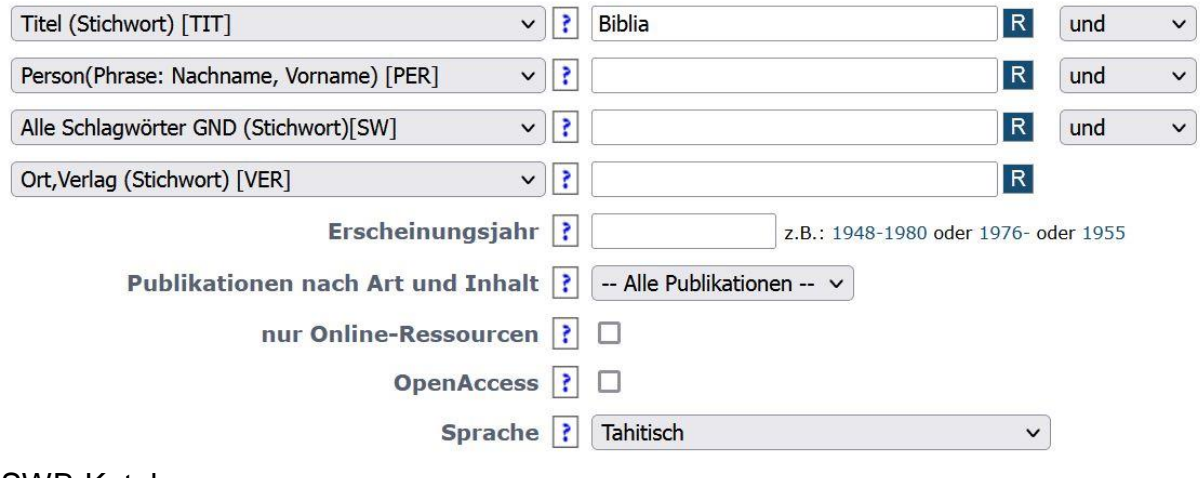

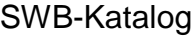

#### **2. Mit (fingierten) Signaturen (Registersuche)**

Die Signaturen der Bibelsammlung setzen sich aus mehreren Elementen zusammen:

- $\bullet$   $\mathbb{B}^n$  für  $\mathbb{B}$  Bibel", verbunden mit Formatangabe: B = Oktav: Ba = Quart: Bb =
- Folio; Bg = Großfolio (nur Bg graph.).
- $\bullet$  Erscheinungsjahr, z.B. "1726"
- Laufende Nummer der in diesem Jahr gedruckten Bibelausgaben eines bestimmten Formats, z.B. "03"
- Ggf. Bandanhänger bei mehrbändigen Werken, z.B. "-1"

Signatur: Bb deutsch 172603-1 = 1. Band eines Exemplars der "Berleburger Bibel" (Folio-Format).

Man sucht z.B. eine Quart-Bibel in deutscher Sprache, die 1993 erschienen ist. Dazu schreibt man den Anfang der Signatur-Struktur in das entsprechende Suchfeld. Dahinter ergänzt man einen Stern (\*). Dadurch werden alle folgenden Zeichen in die Suche eingeschlossen.

## **Erweiterte Suche**

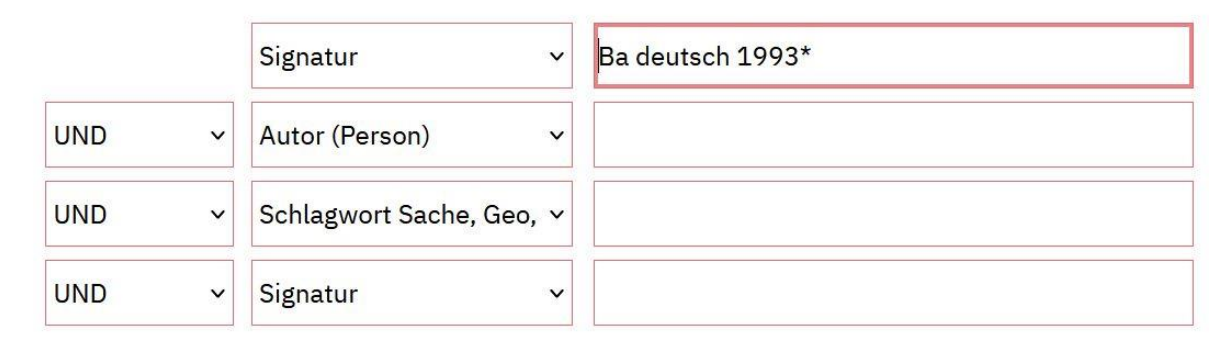

#### WLB-Katalog

Im SWB-Katalog kann man das Register der Signaturen (Schalter "R") an der Stelle öffnen, die mit der eingegebenen Zeichenfolge beginnt.

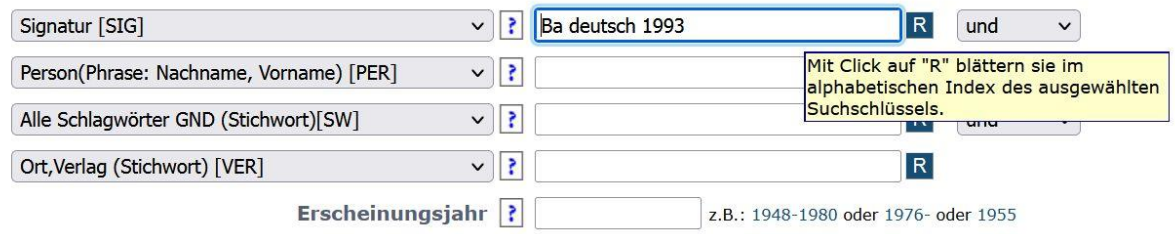

#### SWB-Katalog

Die Sprachabkürzungen sind der Übersicht der vorkommenden Sprachen und zugehörigen Zahlen an bibliographischen Einheiten zu entnehmen. Etliche v.a. indigene Sprachen werden bei der Signatur unter Sprachgruppen zusammengefasst (Afrika, Amerika, Indien). Sie sind aber im SWB-Katalog im Ausklappmenü der Sprachen enthalten, in vielen Fällen auch als Schlagwort erfasst. Einen Sonderfall stellen die Bibelausgaben dar, die um der Illustrationen willen hergestellt wurden. Statt der Bezeichnung einer Sprache wird hier das Kürzel "graph." verwendet. Wenn mehr als zwei Sprachen vorkommen (Polyglotten), wird dies durch "polygl." bezeichnet. Wenn bei zweisprachigen Bibeln eine der (Quasi-) Grundsprachen Hebräisch, Griechisch, Latein enthalten ist, hat diese in der Regel für die Signaturbildung den Vorrang. Bei neueren Ausgaben wurde die Signatur allerdings häufig nach der sozusagen exotischeren Sprache gebildet.

Ist insbesondere bei mehrbändigen Werken eine Bibel über mehrere Jahre hinweg erschienen, so gilt in der Regel das jüngste Jahr als normativ. Dieses wird für die Signaturbildung verwendet.

# **Erweiterte Suche**

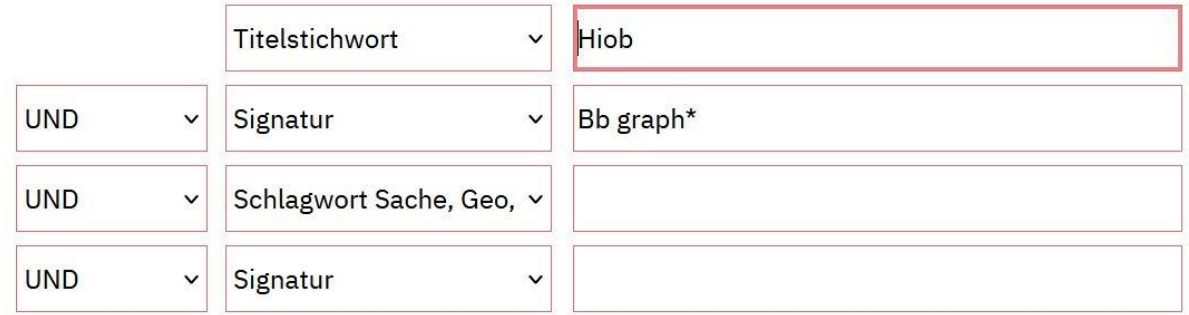

### WLB-Katalog

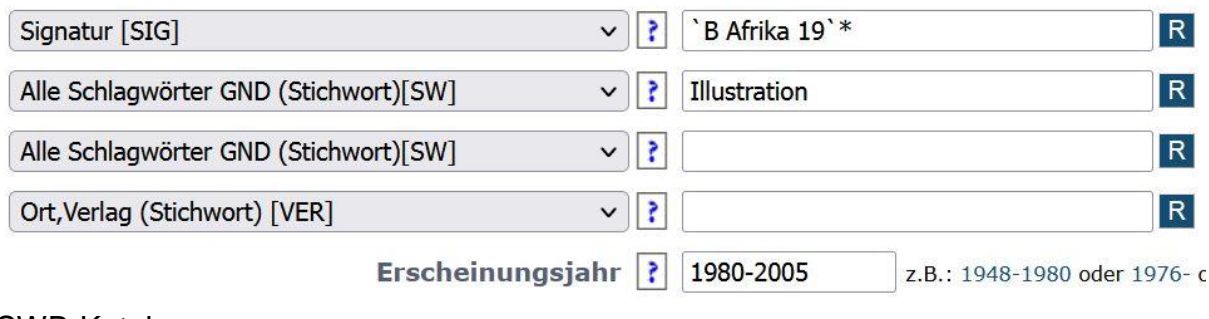

SWB-Katalog

@ WLB 2023